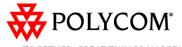

TOGETHER, GREAT THINGS HAPPEN.

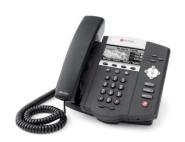

# SoundPoint® IP 450

#### Quick User Guide

Basic Phone Features Customizing Your Phone

Applies to phones running Polycom UC Software 3.3.0 or later.

The content in this guide may vary depending on phone configuration. Particulars and menu options may vary. For detailed information, please consult the comprehensive SoundPoint IP 450 User Guide available at:

www.polycom.com/support/voicedocum entation/

## **NAVIGATION**

Step in/out of menus, toggle enabled/disabled: @ or D Enter/Select: 🐼 Back/Delete:⊗

© 2010, Polycom, Inc. All rights reserved. POLYCOM®, the Polycom "Triangles" logo and the names and marks associated with Polycom's products are trademarks and/or service marks of Polycom, Inc. and are registered and/or common law marks in the United States and various other countries. All other trademarks are property of their respective owners. No portion hereof may be reproduced or transmitted in any form or by any means, for any purpose other than the recipient's personal use, without the express written permission of Polycom.

# **BASIC PHONE FEATURES**

# PLACING A CALL

# Using the Handset:

Pick up the handset, and then dial the number. Or, dial the number first, and then pick up the handset.

# Using the hands-free Speakerphone:

• With the handset on-hook, press (\*). any assigned line key, or the New Call soft key. Then, enter the number.

 Dial the number, and then press or the Send soft kev.

# Using the optional Headset:

• With the headset connected, press O. any assigned line key, or the New Call soft key.

Dial the number, and then press ①.

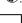

During a call, you can alternate between modes by pressing ( or ( or picking up the handset.

#### ANSWERING A CALL

Handset: Pick up the handset.

**Speakerphone:** Press ( ), the line key, or the Answer soft key.

**Headset** (optional): Press **①**.

Incoming calls may be ignored by pressing the Reject soft key or Do Not Disturb during ringing.

#### **ENDING A CALL**

Press the End Call soft key or the line key corresponding to the line. Or, depending on the call mode, press (1), press 0, or hang up the handset.

#### REDIAL

Press Redial to call the most recently dialed number.

## **MICROPHONE MUTE**

During a call, press . Mute applies to all modes. You can hear all other parties while Mute is enabled, but other parties cannot hear you.

To un-Mute, press 🖢 again.

#### **CALL HOLD AND RESUME**

During a call, press or the **Hold** soft kev.

Press again, the **Resume** soft key, or the line key to resume the call.

## LOCAL CONFERENCE CALLS<sup>1</sup>

To create a three-way local conference call:

- 1. Connect to the first party.
- 2. Press the **Confrnc** soft key to create a new call (the active call is placed on hold).
- 3. Place a call to the second party.
- 4. When the second party answers, press the Confrnc soft key again to join all parties in the conference.

Conference Behavior:

- Placing the conference call on hold will place the other conference parties on hold.
- Pressing the **Split** soft key will split the conference into two separate calls on hold.
- · A conference may be created between an active call and a call on hold by pressing the **Join** soft key.

# DO NOT DISTURB (DND)2

To prevent your phone from ringing:

Press Menu and then select Features > Do Not Disturb. An icon appears for all lines to confirm that DND is enabled. To disable DND, select Do Not Disturb again.

#### **CALL TRANSFER**

- 1. During a call, press the **Trnsfer** soft key (the active call is placed on hold).
- 2. Place a call to the party to whom you want to transfer the call.
- 3. After speaking with the second party. press the **Trnsfer** soft key.

Press the **Blind** soft key to transfer the call without speaking to the second party.

Transfer can be cancelled during establishment by pressing the Cancel soft key. The original call is resumed.

## CALL FORWARDING<sup>3</sup>

To enable call forwarding:

- 1. Press the Forward soft key from the idle screen or press Menu and select Features > Forward.
- 2. Select a Forwarding Type. Forward Always, on No Answer, or on Busy.
- 3. For all types, enter a number to forward all future calls to. For No Answer, enter the number of rings before forwarding.
- 4. Press the **Enable** soft key to confirm Call Forwarding. A moving arrow icon appears for that line...

# To disable call forwarding:

Perform steps 1 and 2, but select Disable.

Call forwarding is not available on shared lines.

SoundPoint IP 450 Quick User Guide. 1725-12490-001 Rev B. 08/2010

Optional feature. Must be configured from the call

<sup>-</sup> Dependant on call server configuration.

Behavior will vary if this feature is configured from

#### **CALL LISTS**

From the idle screen, press (a) for Speed Dial, (b) for Missed Calls, (c) for Received Calls, or (c) for Placed Calls. Or, press (b) then select Features > Call Lists > Missed Calls, Received Calls, or Placed Calls. Call information will be displayed.

#### From this screen, select:

- Edit to amend the contact number before dialing.
- **Dial** to place the call. Or press **More**, and select **Info**, **Save**,

## VOICE MAIL4

or Clear.

A voice mail icon on the screen, a flashing line key, and a stutter dial tone indicate one or more new voice mail messages.

#### To listen to voice messages:

- 1. Press Messages, and then select Message Center.
- 2. Press the **Connect** soft key, and then follow the voice prompts.

# **PHONE LOCK**

Lock your phone with a user password to prevent unauthorized access.

## To lock the phone:

- 1. Press Menu, and then select Settings > Basic > Lock Phone.
- Chose to Allow ringing when locked or enable DND when locked for incoming calls.
- 3. Press the **Lock** soft key to confirm.

#### To unlock the phone:

- 1. Press the **Unlock** soft key
- 2. Enter the user password and press enter.

## **SPEED DIALING**

To assign a speed dial index, see the **CONTACT DIRECTORY** section.

To dial a contact assigned to a line key, press the corresponding line key.

# **CUSTOMIZING YOUR PHONE**

#### **CONTACT DIRECTORY**

**To add a contact** in your local phone directory:

- 1. Press Menu, and then select Features > Contact Directory.
- 2. Press the More soft key, and then the Add soft key.3. Enter first and/or last name from the
- dial pad.
  Press the **1/A/a** soft key to select between numeric and upper / lower case alphanumeric modes.
  Press the **Encoding** soft key to access special characters in other
- 4. Enter a unique contact phone number (not already in the directory).
- 5. Change the other fields as desired.
- 6. Press the **Save** soft key to confirm the changes, then press twice to return to the idle screen.

Contacts can be easily added from Call Lists. For more information, see the CALL LISTS section.

#### To search for a contact:

languages.

- 1. Press Menu, and then select Features > Contact Directory.
- 2. Press the **More** soft key, and then the **Search** soft key.
- 3. Using the dial pad, enter the first few characters of the First or Last name.
- Press the **Search** soft key. Dial successful matches from the results.

#### To edit a contact:

- 1. Search for the contact (see above).
- 2. Press the **Edit** soft key and make the necessary changes.
- 3. Press the **Save** soft key to confirm the changes, then press them., twice to return to the idle screen.

#### **VOLUME ADJUSTMENT**

Press the volume keys to adjust the call volume of the active mode. Pressing these keys in idle state adjusts the ringer volume.

To conform to regulatory requirements, handset and headset volume will return to a preset level after each call, but the configuration can be changed by your system administrator. Hands-free volume settings will be maintained across calls.

#### **RING TYPE**

You can select different rings to match your preferences and distinguish between calls on lines.

# To change the incoming ring:

- 1. Press Menu, and then select Settings > Basic > Ring Type.
- Scroll to highlight the desired ring type. Press the **Play** soft key to hear it.
- 3. Press the **Select** soft key to accept the highlighted ring type, and then press to return to the idle screen.

If you select Silent ring, press the Line key or **Answer** soft key to answer incoming calls.

## **AUDIBLE RINGER**

You can select the default alerting destination for incoming calls.

# To change the audible ringer:

- 1. Press Menu , and then select Settings > Basic > Preferences > Audible Ringer.
- 3. Scroll to highlight the desired alerting destination for incoming calls.
- 4. Press the **Select** soft key to accept the highlighted destination, and then press to return to the idle screen.

# DISTINCTIVE RINGING / CALL TREATMENT

You can set distinctive incoming ringing tones for different contacts in your local directory.

# To set a distinctive ring for a local contact:

- 1. Press Menu, and then select Features > Contact Directory.
- Search for the contact (see the CONTACT DIRECTORY section).
- Press the **Edit** soft key and scroll down to Ring Type.
- 4. Using ③ or ⑤, select the desired ring tone.
- 5. Press the **Save** soft key to accept the change, and then press to return to the idle screen.

## **HEADSET MEMORY MODE**

For frequent or full-time headset users, there is an option to default all calls to the headset.

# To enable Headset Memory Mode:

- Press Fenu and select Settings followed by Basic, Preferences, Headset, and Headset Memory.
- Scroll down to Enable and press the Select soft key.

# To disable Headset Memory Mode:

Repeat steps 1 and 2, but select **Disable**.

# To activate Headset Memory Mode (if enabled):

Press O twice.

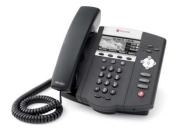

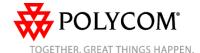

<sup>4 -</sup> This feature must be enabled from the call server.

Free Manuals Download Website

http://myh66.com

http://usermanuals.us

http://www.somanuals.com

http://www.4manuals.cc

http://www.manual-lib.com

http://www.404manual.com

http://www.luxmanual.com

http://aubethermostatmanual.com

Golf course search by state

http://golfingnear.com

Email search by domain

http://emailbydomain.com

Auto manuals search

http://auto.somanuals.com

TV manuals search

http://tv.somanuals.com